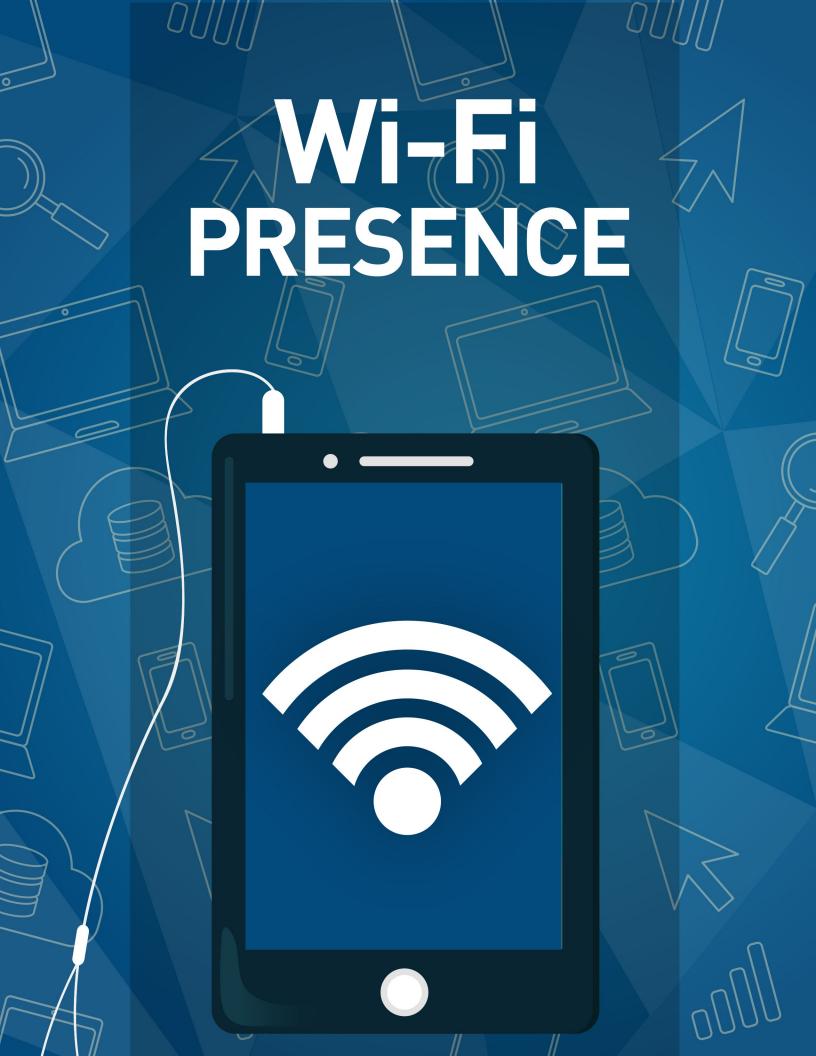

## Welcome

They say knowing is half the battle. For organizations, keeping track of individual engagement is critical, especially when it comes to knowing when an individual is physically present at a particular campus or site. We may have to infer what their presence at that site means—are they visiting the coffee shop or engaging in an event? —but the fact they're there means something in terms of engagement. Rock's Wi-Fi Presence, powered by Front Porch, is a powerful tool in helping determine who is on site. Let's take a look at how it works.

#### Front Porch Account

You'll need to have a Front Porch account set up in order to use Wi-Fi Presence.

# Solution Walkthrough

Let's look at how we're able to discover user devices and, most importantly, tie them to a person in your Rock database.

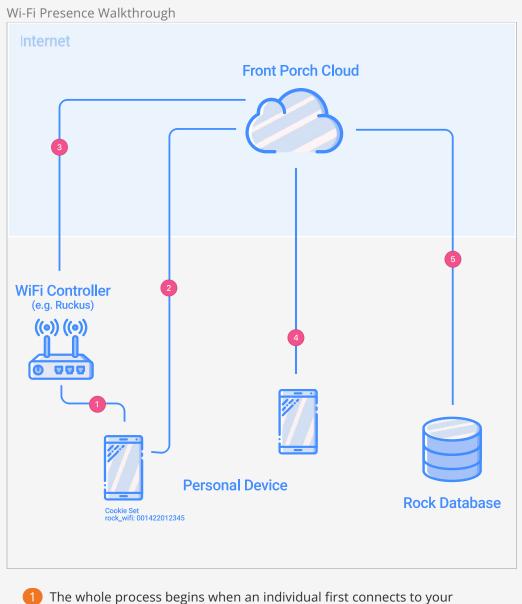

The whole process begins when an individual first connects to your organization's Wi-Fi. When this happens, the Wi-Fi controller uses a feature called Captive Portal (sounds like a fun place, right?) to determine who's approved to be on the network. The good news is you get to decide

who is approved. The Captive Portal process opens a web browser on the individual's phone, which takes them to a page you configure on your Rock website (just like you experience when using airport Wi-Fi). You'll configure this page to use the *Wi-Fi Welcome* block. This block does a few things:

- Helps gather information about the individual. (This is very configurable. More on that in the Customizing Your Captive Portal chapter below.)
- Sets a cookie (a hidden bit of data) on the individual's phone, which provides a unique identifier for their device (aka, MAC address).
- Redirects the user to the next screen when ready.
- 2 Once the individual accepts the agreement, they are redirected to the Front Porch Cloud service. They'll never see anything from Front Porch, but it's doing some important tasks that we'll look at next.
- **3** Front Porch makes a call back to the organization's Wi-Fi controller to grant access to the individual's device.
- 4 Front Porch then transparently redirects the individual to a *Success* page on your Rock server. The individual will think they went right from the *Captive Portal* page to the *Success* page. They won't notice any of the redirecting. The *Success* page is a great place to be creative with a custom (and perhaps personalized) welcome to the network. This is also where your organization could put some 'content of value', such as upcoming announcements. If for some reason an error occurs, the individual will be taken to the captive portal page.
- 5 Finally, Front Porch consistently passes information to your Rock server about every device it sees on the network. It passes in the data using each device's unique identifier (the same as used at the beginning of the process, above).

## **Customizing Your Captive Portal**

Rock ships with sample *Captive Portal* pages configured out of the box. You can find them under Admin Tools > CMS configuration > Pages. These are provided as samples, but feel free to use them as your default pages.

If you asked ten people how a Captive Portal should be configured, you'd get ten different answers. Luckily, you should be able to meet each of these goals with the settings available in Rock. For the purpose of discussion, we'll start with the most heavyhanded approach and work our way down to more permissive configurations.

### **Required Login**

By adding security to require a login you can, in effect, ensure that you know every individual who is connecting to your network. You could also choose to enable social media authentication, which provides additional information about them. You would still need the *Wi-Fi Welcome* block to set the MAC address and redirect to the Front Porch service, but all of this would be behind a login.

### **Captive Portal Registration**

The next approach is to use Rock's *Wi-Fi Welcome* block right out of the box. With the default settings, this block looks like the figure below.

#### Captive Portal Block

| First Name *                                                                                                    | Last Name *                                                                                                    |  |  |  |  |
|----------------------------------------------------------------------------------------------------|----------------------------------------------------------------------------------------------------|--|--|--|--|
| Alisha                                                                                                    | Marble                                                                                                    |  |  |  |  |
| Mobile Number *                                                                                                    | Email Address *                                                                                                    |  |  |  |  |
| (623) 555-1234                                                                                                    | admin@organization.com                                                                                                    |  |  |  |  |
| Terms & Conditions<br>This free Wi-Fi service("Service") is provided by Rock Solid C<br>must accept these Service Terms and Conditions.                                                                                                    | hurch Demo ("Organization") to its guests. Please read the Service Terms and Conditions below. To use the Service, users                                                                                                    |  |  |  |  |
| 1. The Service allows the users to access the Internet via                                                                                                    | the Wi-Fi network provided by the Organization by using the user's Wi-Fi-enabled device. In order to use the Service, the<br>thware.It is the user's responsibility to ensure that the user's device works with the service.                                                                                                    |  |  |  |  |
| 2. The Organization may from time to time modify or enhance or suspend the Service.                                                                                                    |                                                                                                    |  |  |  |  |
| <ol> <li>The users acknowledges and consents that:</li> <li>a. The Service has to be operated properly in according to the service of the service has to be operated properly in according to the service has to be operated by the service has to be operated by the service</li></ol> | ordance with the recommended practice, and with the appropriate hardware and software installed:                                                                                                    |  |  |  |  |
| b. The provisioning of the Service may reveal loca                                                                                                    | tion-specific data, usage and retention of which are subject to the local standard privacy policy and jurisdiction;                                                                                                    |  |  |  |  |
| revenue, loss or profits or any consequential lo                                                                                                    | sibility for any cost. claim, damage, or loss to the user or to any third party whether direct or indirect of any kind including<br>is in contract, tort, under any statute or otherwise(including negligence) arising orus of or in any way related to the Service<br>arising form a suspension of the Service or W <sup>-1</sup> will disconnection or degrade of Service quality; and                                                                                                    |  |  |  |  |
| or in part where such delay or failure is due to<br>omissions of third parties( including telecommu<br>war, the threat of imminent war, riots or other a                                                                                                    | or any other person for any loss or damage resulting from a delay or failure to perform these Terms and Conditions in who<br>causes beyond the Organization's reasonable control, or which is not occasioned by its fault or negligence, including acts<br>unications network operators. Information Service content providers, and equipment suppliers), shortage of components,<br>tcs of civil disobedience, insurrection, acts of God, restraints imposed by governments or any other supranational legal<br>losions, storms, floods, lightening, earthquakes and other natural calamities. |  |  |  |  |
|                                                                                                    | e and connectivity conditions of the Service network and the Organization makes no guarantee regarding the service<br>he Organization hereby expressly reserves the right to cease the provisioning of the Service in the event the same is being<br>of the Organization.                                                                                                    |  |  |  |  |
|                                                                                                    | Accept and Connect                                                                                                    |  |  |  |  |
|                                                                                                    |                                                                                                    |  |  |  |  |

As with all Rock blocks, the styling is totally in your hands and there are a ton of block settings to configure this to your heart's content. Let's take a look at each of them.

Captive Portal Block Settings

| e Durk S                      | alid Church Demo                                                                                                    | Θ                     | Hello Alisha <del>-</del> |
|-------------------------------|----------------------------------------------------------------------------------------------------|-----------------------|---------------------------|
| Wi-Fi                         | Welcome Security / Id: 852                                                                                                    |                       | ×                         |
| Basic S                       | ettings Advanced Settings                                                                                                    |                       |                           |
| Name •                        |                                                                                                    |                       |                           |
|                               | elcome                                                                                                    |                       |                           |
|                               |                                                                                                    |                       |                           |
| client_r                      | ress Paramameter () •                                                                                                    |                       |                           |
|                               |                                                                                                    |                       |                           |
| Release Li                    |                                                                                                    |                       |                           |
|                               | est.frontporch.cloud/captive                                                                                                    |                       |                           |
| Show Nar                      | he 🚯 •                                                                                                    |                       |                           |
| Yes                           |                                                                                                    |                       | ~                         |
|                               | bile Phone 🚯 *                                                                                                    |                       |                           |
| Yes                           |                                                                                                    |                       | ~                         |
| Show Ema                      | al <b>0 *</b>                                                                                                    |                       |                           |
| Yes                           |                                                                                                    |                       | ~                         |
| Show Acc                      | eptance Checkbox 🚯 •                                                                                                    |                       |                           |
| No                            |                                                                                                    |                       | ~                         |
| Acceptan                      | te Checkbox Label 🕦 •                                                                                                    |                       |                           |
| I Accep                       | t                                                                                                    |                       |                           |
| Button Te                     | xt 🕐 *                                                                                                    |                       |                           |
|                               | and Connect                                                                                                    |                       |                           |
| Show Leg                      | al Note 🟮 •                                                                                                    |                       |                           |
| Yes                           |                                                                                                    |                       | ~                         |
| New Perso                     | on Record Status 🕕 •                                                                                                    |                       |                           |
| Active                        |                                                                                                    |                       | ~                         |
| New Perso                     | on Connection Status 🕕 •                                                                                                    |                       |                           |
| Visitor                       |                                                                                                    |                       | ~                         |
|                               |                                                                                                    |                       |                           |
| Legal Not                     | tiv>                                                                                                    |                       |                           |
| 2 <del>-</del><br>3           | <pre><style>     body { font-family: -apple-system, BlinkWacSystemFont, "Segoe UI", Helvetica, Arial, sans-serif, "Apple Color Emoji", "Segoe UI Emoji     padding: 0 12px; }</pre></td><td>", "Sego</td><td>e UI Symbol";</td></tr><tr><td>4</td><td>li { padding-bottom: Spx: }</td><td></td><td></td></tr><tr><td>6<br>7 <del>-</del></td><td></style> <h]>ferms &amp; Conditions</h]></pre>                                                                                                    |                       |                           |
| 8<br>9                        | This free Wi-Fi service("Service") is provided by {{ 'Global'   Attribute: 'OrganizationName' }}<br>("Organization") to its guests. Please read the Service Terms and Conditions below. To use the Service, users must accept these Servi                                                                                                    | ce Terms              | and                       |
| 10<br>11                      | Conditions.                                                                                                    |                       |                           |
| 12 -                          |                                                                                                    |                       |                           |
| 13                            | <li><li><li>Kipic Service allows the users to access the Internet via the Wi-Fi network provided by the Organization by using the user's Wi-Fi-<br/>order to use the Service, the users must use a Wi-Fi-enabled device and related software. It is the user's responsibility to ensure<br/>the user's wiser's with the user's wiser's with the user's wiser's wiser's w</li></li></li> | enabled i<br>e that t | he user's                 |
| 14                            | device works with the service. <li><li>The Organization may from time to time modify or enhance or suspend the Service.</li> </li>                                                                                                    |                       |                           |
| 14<br>15 <del>-</del><br>16 - | <li>The users acknowledges and consents that:<br/><ol type="a"></ol></li>                                                                                                    |                       |                           |
| 17 <del>-</del><br>18<br>19   | <1i>The Service has to be operated properly in accordance with the recommended practice, and with the appropriate hardware ar                                                                                                    | id softwa             | re installed;             |
| 20 -                          |                                                                                                    |                       |                           |
| 21                            | The provisioning of the Service may reveal location-specific data, usage and retention of which are subject to the local<br>policy and jurisdiction;                                                                                                    | standard              | privacy                   |
| 22<br>23 <del>-</del>         |                                                                                                    | a secondaria          |                           |
|                               |                                                                                                    |                       |                           |
|                               |                                                                                                    | Sav                   | /e Cance                  |

#### 1 Name

You can edit the name of the block here.

#### 2 MAC Address Parameter

This is the query string parameter that contains the MAC address. You can change this based on the value that your Wi-Fi controller uses to pass in the address.

#### **3** Release Link

This is the URL that the person will be redirected to when they've completed the registration. This URL will be provided by Front Porch.

#### 4 Show Name

Determines if the first and last name fields should be shown.

#### 5 Show Mobile Phone

Determines if the mobile phone number field should be shown.

#### 👂 Show Email

Determines if the email field should be shown.

#### 7 Show Acceptance Checkbox

Determines if the acceptance checkbox needs to be shown or if pressing the button is enough to prove acceptance.

#### 8 Acceptance Checkbox Label

The text that is displayed next to the acceptance checkbox. You may wish to change this depending on your legal counsel.

#### 9 Button Text

The text to display on the button. You may wish to change this depending on your legal counsel.

#### 10 Show Legal Note

Determines if the legal iframe should be shown.

#### 11 New Person Record Status

Select the record status that should be applied when Captive Portal creates a new person.

#### 12 New Person Connection Status

Set the Connection Status that will be assigned to a new person record created by the Captive Portal.

#### 13 Legal Note

The legal note text. Be sure to run this by your legal counsel for input. The provided sample is just that, a sample.

#### Important

Be sure to run all configuration and text past your legal counsel to ensure they meet the current best practices.

### **Transparent Registration**

Some may prefer not to have any registration at all. When no fields are set to be shown on the *Captive Portal* block, the individual will be redirected immediately after reaching the page. It's still critical that the *Captive Portal* block be used to set the unique device cookie. The user experience in this case will be that the individual is taken straight to the *Success* screen. Again, be sure to use the *Success* screen to provide a nice welcome and some additional 'content of value'.

### Wi-Fi Presence REST Key

The Wi-Fi Presence REST key is located with the other REST keys at Admin Tools > Security > REST Keys. You can use the key that is automatically created, or you can add a new one.

| Ni-Fi Pr | esence RES                               | БТ Кеу                 |                                  |    |        |              |
|----------|------------------------------------------|------------------------|----------------------------------|----|--------|--------------|
| 衮        |                                          |                        |                                  | ۹. |        | <b>(</b> ) ~ |
| E        | REST Keys<br>Home > Security > REST Keys |                        |                                  |    |        |              |
|          | REST Key List                            |                        |                                  |    |        | 0            |
|          | Name                                     | Description            | Key                              |    | Status |              |
| ×        | Presence                                 |                        | A6E93131DC7848B7AF9C5EA71F821ABC |    | Active | ×            |
| ĉ        | 50 500 5,000                             | 1 Person               |                                  |    | ⊞      | 0            |
|          |                                          |                        |                                  |    |        |              |
|          |                                          |                        |                                  |    |        |              |
|          |                                          |                        |                                  |    |        |              |
|          |                                          |                        |                                  |    |        |              |
|          |                                          |                        |                                  |    |        |              |
|          | Crafted by Spark Develop                 | ment Network / License |                                  |    |        |              |

Once that is done, you'll need to give that new user rights to the API Endpoint.

Navigate to Admin Tools > Security > REST Controllers .

Presence REST Controller Security

| Presence                         |                                         |                 |                   | ×    |
|----------------------------------|-----------------------------------------|-----------------|-------------------|------|
| View Edit Administrate           |                                         |                 |                   | 0    |
| tem Permissions                  |                                         |                 |                   |      |
| Role / User                      | Allow or Der                            | ıy              |                   |      |
| ■ Presence Presence (User)       | O Allow                                 | O Deny          |                   | ×    |
| Add Role Add User 3              |                                         |                 |                   |      |
| nherited Permissions             |                                         |                 |                   |      |
| Role / User                      |                                         | Action          | From              |      |
| RSR - Staff Workers (Role)       |                                         | Allow           | (Rest Controller) |      |
| RSR - Finance Worker (Role)      |                                         | Allow           | (Rest Controller) |      |
| RSR - Staff Like Workers (Role)  |                                         | Allow           | (Rest Controller) |      |
| RSR - Rock Administration (Role) |                                         | Allow           | (Rest Controller) |      |
| All Users                        |                                         | Deny            | (Rest Controller) |      |
|                                  |                                         |                 |                   | Done |
| riayenicquesis                   | посклозьсопнонеть гаует лериезыс        | Controller      |                   | 20   |
| 1 Presence                       | Rock.Rest.Controllers.PresenceControl   | ller            |                   | 1 2  |
| RegistrationInstances            | Rock.Rest.Controllers.RegistrationInsta | ancesController |                   | 17   |

#### **1** Presence Controller

Scroll to the Presence controller in the list of REST controllers.

#### **2** Security settings

Click the padlock icon button to open the security settings for the Presence REST controller.

#### 3 Add User

On each of the available tabs (View, Edit, and Administrate), you will need to click "Add User" and search for your REST Key's name. In this example, we called the key "Presence" so the person picker should find a record called "Presence Presence". Be sure the permissions are set to "Allow" on all three tabs, then click Done.

## **Linking Individuals to Devices**

At this point you might be thinking, "I see how we now know about the device, but how do we link that device to a specific individual?" Great question! If the person is already logged in, or is forced to log in, when visiting the *Captive Portal* block, we'll create a new Personal Device and tie them to it. If we don't know who they are, we'll still create the Personal Device but will leave the owner blank. We'll also add the 'rock-Wi-Fi' cookie with their device's unique identifier (MAC address). This cookie will stick with the device and will be available every time they visit your website on their device.

The key then is to get them to log in to your website from their device. That may take some time, but you can help them along. To do that, you might occasionally send out a bulk SMS message to your individuals providing them with some relevant (and do make it relevant) content on your site. When you provide the link, you can also include a login token that will automatically log them in (even if they don't have an account).

Creating the Lava for your SMS message to do this can be a little tricky, so here's an example.

Hey {{ Person.NickName }}, here's a video from Pastor Pete with some news you'll want to kn
ow.
http://rocksolidchurchdemo.com/greatcontent?rckipid={{ Person | PersonTokenCreate }}

When the individual opens the link, they will see the content and also be linked to the personal devices that match the device identifier in their cookie. If that device wasn't tied to a specific individual, we'll also go back and link all previous Presence Interactions to this individual.

### **Personal Presence Details**

Once you get people linked to devices, you'll want to enable the viewing of this information. The best place to start is to enable the Personal Devices badge on the *Person Profile* page. This badge has already been configured for you, so all you need to do is activate it.

To activate the badge, from the *Person Profile* page click the **III** button in the *Admin Toolbar*. This will display a block properties button for each block on a page. Hover over the badge container block and select its **IV** button. Finally, check the badge you wish to add to the container and press **Save**.

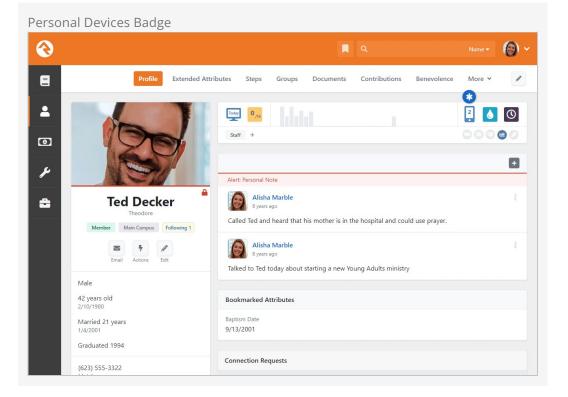

Clicking on this badge will take you to a screen where you can view all of the devices linked to the individual.

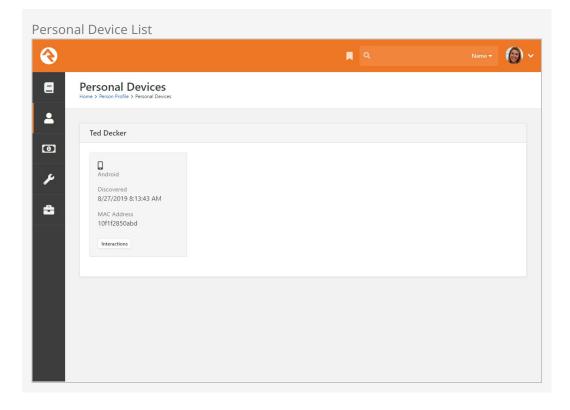

Clicking the Interactions button for a specific device will list all the visits this device has made to your organization's Wi-Fi network.

| Interac | tion List                                                                 |                                                                                 |     |     |
|---------|---------------------------------------------------------------------------|---------------------------------------------------------------------------------|-----|-----|
| 衮       |                                                                           | ۹                                                                               | 0   | ) ~ |
| 8       | Personal Device Inte<br>Home > Person Profile > Personal Devices > Person |                                                                                 |     |     |
| •       | Ted Decker's Device Interac                                               | tions                                                                           |     |     |
| Θ       | Filter Options 🗸                                                          |                                                                                 | ⊞ C | 1   |
| ×       | Date / Time                                                               | Details                                                                         |     |     |
| -       | 12/7/2020 8:09:26 AM                                                      | Arrived at Auditorium on 12/7/2020 8:09 AM. Stayed for 1 hours and 39 minutes.  |     |     |
|         | 10/22/2020 8:47:52 AM                                                     | Arrived at Auditorium on 10/22/2020 8:47 AM. Stayed for 2 hours and 24 minutes. |     |     |
|         | 3/11/2020 8:27:42 AM                                                      | Arrived at Auditorium on 3/11/2020 8:27 AM. Stayed for 1 hour and 39 minutes.   |     |     |
|         | 3/10/2020 3:57:46 PM                                                      | Arrived at Auditorium on 3/10/2020 3:57 PM. Stayed for 1 hours and 9 minutes.   |     |     |
|         | 3/10/2020 1:45:45 PM                                                      | Arrived at Auditorium on 3/10/2020 1:45 PM. Stayed for 2 hours and 6 minutes.   |     |     |
|         | 3/10/2020 9:57:43 AM                                                      | Arrived at Auditorium on 3/10/2020 9:57 AM. Stayed for 3 hours and 0 minutes.   |     |     |
|         | 3/10/2020 9:15:43 AM                                                      | Arrived at Auditorium on 3/10/2020 9:15 AM. Stayed for 21 minutes.              |     |     |
|         | 10/9/2019 8:03:47 AM                                                      | Arrived at Auditorium on 10/9/2019 8:03 AM. Stayed for 2 hours and 30 minutes.  |     |     |
|         |                                                                           |                                                                                 |     |     |

### **Presence Interactions**

As noted in the first figure, Front Porch will consistently be notifying your Rock server about devices that are on your network. Each time it does this, the data will be written to a new Interaction record. You can find these records in Rock under Tools > Interactions > WiFi Presence. Here you'll see an Interaction Component for each Space you configured in Front Porch. Clicking on a component allows you to see a listing of all the interactions for that space.

| Wi-Fi In | teractions                                             |                         |            |
|----------|--------------------------------------------------------|-------------------------|------------|
| €        |                                                        | R 9                     | Name 🕶 🌘 🗸 |
| 8        | Channel Details<br>Home > Interactions > WiFi Presence |                         |            |
| •        | WiFi Presence                                          |                         |            |
| ¥        | Name<br>WiFi Presence                                  | Medium<br>WiFi Presence |            |
| ÷        | Edit Delete                                            |                         |            |
|          | Components                                             |                         |            |
|          | Auditorium                                             |                         | >          |
|          | EastWing                                               |                         | >          |
|          | WestWing                                               |                         | >          |
|          | Warehouse                                              |                         | >          |

## **More Presence Options**

We've now seen how to view presence information for an individual for an entire network. There's a couple of other options for you to consider.

### **Personal Device Interaction Block**

You might remember the *Personal Device Interactions* block linked from the Personal Devices badge. Turns out you can use this same block to view details from the entire network. Just add the *Personal Device Interactions* block to a page and it will list all of the interactions at a network level. You can also filter by date range and even those interactions that are currently present.

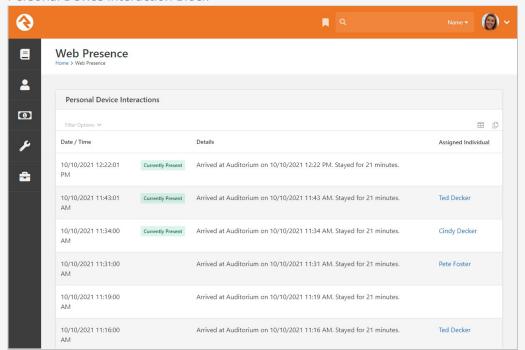

Personal Device Interaction Block

## **Using Wi-Fi Presence for Service Attendance**

Service attendance can be imported into Rock via Wi-Fi Presence. By configuring service times, Wi-Fi Presence can identify devices within certain locations during those times.

First, be sure to have your schedules created. You can manage schedules from Admin Tools > Check-in > Schedules by adding new schedules or modifying existing ones. If already complete, skip this step and head over to Check-in Configuration area.

| Schedule         -           Metrics         Service Times           I = 4:30 (test)         I = 6:00 (test)           I = 5aturday 4:30n         I = 5aturday 4:30n                                                                      | pm<br>n          | Edit Schedule<br>Name *<br>Sunday 10:30am<br>Description |         | Active     |                          |   |    |
|----------------------------------------------------------------------------------------------------|------------------|----------------------------------------------------------|---------|------------|--------------------------|---|----|
| Metrics<br>Service Times<br>I = 4-30 (test)<br>I = 6-00 (test)<br>I = 5-aturday 4-30pr<br>I = 5-aturday 6-00pr<br>I = 5-aturday 9-00am<br>I = 5-unday 10-30an<br>I = 5-unday 12-00pr                                                      | pm<br>m          | Name •<br>Sunday 10:30am                                 |         | _          |                          |   |    |
| <ul> <li>Service Times</li> <li>III 4:30 (test)</li> <li>III 6:00 (test)</li> <li>III 5 sturday 4:30pr</li> <li>III 5 sturday 4:30pr</li> <li>III 5 sturday 9:00am</li> <li>III 5 sunday 10:30am</li> <li>III 5 sunday 12:00pr</li> </ul> | pm<br>n          | Sunday 10:30am                                           |         | _          |                          |   |    |
| I≣ Saturday 4:30pr<br>I≣ Saturday 6:00pr<br>I≣ Sunday 9:00am<br>I≣ Sunday 10:30an<br>I≣ Sunday 12:00pr                                                                                                    | pm<br>n          | Description                                              |         |            |                          |   |    |
| j≣ Sunday 12:00pr                                                                                                    | am               |                                                          |         |            |                          |   | 11 |
|                                                                                                    |                  | Enable Check-in                                          |         | Close Che  | eck-in                   |   |    |
| <ul> <li>Event Schedules</li> </ul>                                                                                                    | om               | 30 mins before start                                     |         | 30         | mins after start         |   |    |
|                                                                                                    |                  | Category •                                               |         | Inactivate | e Schedule When Complete | 0 |    |
|                                                                                                    |                  | Service Times 🔹                                          |         |            |                          |   |    |
|                                                                                                    |                  | Schedule                                                 | Preview |            |                          |   |    |
|                                                                                                    | e                | Edit Schedule                                            |         |            |                          |   |    |
|                                                                                                    |                  | Save Cancel                                              |         |            |                          |   |    |
| Crafted by the Spark Dev                                                                                                    | evelopment Netwo | ork / License                                            |         |            |                          |   |    |

Clicking the Edit Schedule button will open the Schedule Builder window.

The *Schedule Builder* window pictured below is where you can create or edit the meeting pattern that will be used.

Edit Schedule Builder

| 5/1/2013          |                                       |  |
|-------------------|---------------------------------------|--|
|                   | 10:30 AM (S)                          |  |
| Duration          |                                       |  |
| 1                 | 0 mins                                |  |
| One Time          | Recurring                             |  |
| Recurrence        |                                       |  |
| Every 1           | week(s) on                            |  |
| Every 1           | week(s) on<br>Mon Tue Wed Thu Fri Sat |  |
| 🖌 Sun             |                                       |  |
| Sun Continue Unti |                                       |  |
| Continue Unti     | Mon Tue Wed Thu Fri Sat               |  |

The result will be the schedule as it appears pictured below:

| Viewing Schedule Details                                                                                                    |                                                                                                    |      |
|----------------------------------------------------------------------------------------------------|----------------------------------------------------------------------------------------------------|------|
| $\bigcirc$                                                                                                    | 📮 Q. Search +                                                                                                    | 6) ~ |
| E Schedules<br>Home > Check-in > Schedules                                                                                                    |                                                                                                    |      |
| Schedule + 🖬 🗄                                                                                                    | Sunday 10:30am                                                                                                    |      |
| <ul> <li>Metrics</li> <li>✓ Service Times</li> <li>I = 4:30 (test)</li> <li>I = 6:00 (test)</li> <li>I = Saturday 4:30pm</li> <li>I = Saturday 4:30pm</li> <li>I = Sunday 10:30am</li> <li>I = Sunday 10:30am</li> <li>I = Sunday 10:30am</li> <li>I = Sunday 12:00pm</li> <li>&gt; Event Schedules</li> </ul> | Schedule<br>Weekly: Sundays at 10:30 AM<br>Next Occurrence<br>8/29/2021 10:30 AM<br>Category<br>Service Times<br>Check-in Starts<br>30 minutes before start of schedule<br>Check-in Ends<br>30 minutes after start of schedule | v    |
| Crafted by the Spark Development Net                                                                                                    | Edit                                                                                                    |      |

With your schedules established, you're ready to set up check-in configuration for service attendance. It's ready out of the box, but you'll need to configure it for your organization. You'll start by going to Admin Tools > Check-in > Check-in Configuration and click on Service Attendance (with the icon).

|                                                                                     | ۹.                                                                                                    | Name -                                                                                                    |
|-------------------------------------------------------------------------------------|----------------------------------------------------------------------------------------------------|----------------------------------------------------------------------------------------------------|
| Check-in Configuration                                                              |                                                                                                    |                                                                                                    |
| Check-in Configurations                                                             |                                                                                                    | Ŧ                                                                                                    |
| Service Attendance                                                                  | Weekly Service Check-in                                                                                                    |                                                                                                    |
| Service Attendance                                                                  |                                                                                                    |                                                                                                    |
| Used for tracking the attendance for people who attend t<br>Check-in Type<br>Family | the 'weekend' or 'weekly' service.<br>Search Type<br>Phone Number<br>Phone Number Compare<br>Ends With                                                                                                    |                                                                                                    |
| Edit Delete                                                                         |                                                                                                    | Schedule                                                                                                    |
| Areas and Groups                                                                    |                                                                                                    | Show Inactive Groups                                                                                                    |
| Services Service                                                                    | + 2                                                                                                    |                                                                                                    |
|                                                                                     | Check-in Configurations         Service Attendance         Service Attendance         Used for tracking the attendance for people who attended to the check-in Type Family         Edit       Delete         Areas and Groups         E Services | Check-in Configurations          Check-in Configurations         Service Attendance         Volunteer Check-in         Service Attendance         Used for tracking the attendance for people who attend the 'weekend' or 'weekly' service.         Check-in Type         Family         Phone Number         Phone Number         Phone Number         Phone Number         Phone Number         Phone Sumber         Edit       Delete         Services         image: Services         image: Services         image: Services         image: Service |

Next, we'll look at the schedule builder by clicking the Schedule button.

In the example pictured below, the schedules associated with the "Service Times" category are displayed, so the list here matches "Service Times" list we set up earlier. For this example, we'll select all the available times.

Check-in Configuration Schedule Builder

| Schedule Builder          Schedule Builder         Parent Location         Schedule Category         Service Times         Group       Location         Under test         Coroup         Location         Coroup         Coroup         Coroup         Coroup         Coroup         Coroup         Location         Coroup         Coroup         Cor | Sunday  |  |
|----------------------------------------------------------------------------------------------------|---------|--|
| Parent Location Schedule Category Service Times  4:30 6:00 Saturday Saturday Sunday S Group Location (test) (test) 4:30pm 6:00pm 9:00am 1                                                                                                    | Sunday  |  |
| Group Location (test) 4:30 6:00 Saturday Saturday Sunday 3                                                                                                    | Sunday  |  |
| 4:30     6:00     Saturday     Saturday       Group     Location     (test)     4:30pm     6:00pm     9:00pm                                                                                                    | Sunday  |  |
| Group Location (test) (test) 4:30pm 6:00pm 9:00am 1                                                                                                    | Sunday  |  |
| Group Location (test) (test) 4:30pm 6:00pm 9:00am 1                                                                                                    |         |  |
|                                                                                                    | 10:30am |  |
|                                                                                                    |         |  |
| Weekend Service Main Campus                                                                                                    |         |  |
| Services                                                                                                    |         |  |
|                                                                                                    | \$      |  |
| Save Cancel                                                                                                    |         |  |
|                                                                                                    |         |  |
|                                                                                                    |         |  |
|                                                                                                    |         |  |

Check the URL for the schedule builder page (pictured above) in your browser. You should see something similar to <a href="https://yourrockurl/page/202?groupTypeId=34">https://yourrockurl/page/202?groupTypeId=34</a>. Make note of the number that comes after <a href="groupTypeId="groupTypeId="groupTypeId=34">groupTypeId=34</a>. Make note of the number that comes after <a href="groupTypeId="groupTypeId=34">groupTypeId=34</a>. Make note of the number that comes after <a href="groupTypeId="groupTypeId=34">groupTypeId=34</a>. Make note of the number that comes after <a href="groupTypeId=34">groupTypeId=34</a>. then you can proceed to the Front Porch configuration described below. However, if you see a number other than "34" then the GUID for this groupTypeId will need to be identified. To find the GUID, navigate to <a href="mailto:Admin Tools">Admin Tools > Power Tools > SQL Command</a> and type the following query into the SQL Text area. Replace <a href="mailto:your groupTypeId">your groupTypeId</a> with the number found in your URL.

```
SELECT
[Id]
,[Name]
,[Guid]
FROM
[dbo].[GroupType]
WHERE
[Id] = 'your groupTypeId'
```

Copy the resulting GUID value from the query above to use in the Front Porch configuration pictured below.

Return to the Wi-Fi Presence configuration on the Front Porch site and scroll down the configuration page to the RockRMS section. Expand the section to show the available fields.

If your groupTypeID is "34" as described above, then enter 77713830-ae5e-4b1a-94fa-e145dff85035 into the *RockRMS Attendance GUID for Schedule Builder Group* field as pictured below. If your groupTypeID is not "34" then enter the GUID obtained from the SQL above. Also, confirm that the *Send Attendance Data To RockRMS* box is checked. This is needed in order to send the individual attendance records to Rock.

Front Porch Wi-Fi Presence Configuration

| 0                                                  |  |
|----------------------------------------------------|--|
| ▼ RockRMS                                          |  |
| RockRMS Presence API Url                           |  |
| http://yourrockURL/api/presence                    |  |
| RockRMS API Authorization-Token                    |  |
| 7NSDFKJSKF17NFS21C8                                |  |
| RockRMS Attendance GUID for Schedule Builder Group |  |
| 77713830-ae5e-4b1a-94fa-e145dff85035               |  |
| Send Attendance Data To RockRMS                    |  |
| 0                                                  |  |
| Use Rock API for Attendance Reports                |  |
|                                                    |  |
|                                                    |  |

The services are listed in Front Porch (pictured below) according to the schedules and selections made in the prior screenshots above.

| Wi-Fi Presence Reports * Configu              | ration System - Documen | tation     |          | MacBoo      |
|-----------------------------------------------|-------------------------|------------|----------|-------------|
| ✓ Weekend Services                            |                         |            |          |             |
| Process Weekend Attendees                     |                         |            |          |             |
| Events Schedule                               |                         |            |          |             |
| Service                                       | Day Of Week             | Start Time | End Time | Campus      |
| Weekend Service: Saturday 4:30pm              | Saturday                | 16:30      | 17:30    | Main Campus |
| Weekend Service: Sunday 9:00am                | Sunday                  | 9:00       | 10:00    | Main Campus |
| Weekend Service: 4:30 (test)                  |                         |            |          | Main Campus |
| Weekend Service: 6:00 (test)                  |                         |            |          | Main Campus |
| Weekend Service: Wednesday Daytime<br>Service | Wednesday               | 6:00       | 8:00     | Main Campus |
| Weekend Service: Thursday Daytime<br>Service  | Thursday                | 6:00       | 12:00    | Main Campus |

The resulting attendance information can be viewed from Tools > Attendance Analytics by selecting an Attendance Type of "Service Attendance" and the "Weekend Service" group as pictured below. Attendance Analytics

| Attendance Analytics                     |        |                |                      |             |             |              |                     |                           |        |
|------------------------------------------|--------|----------------|----------------------|-------------|-------------|--------------|---------------------|---------------------------|--------|
|                                          |        |                |                      |             |             |              |                     |                           |        |
| Attendance Analytics                     |        |                |                      |             |             |              | C                   | Check-in Detail 🕜         | Ċ :    |
| Attendance Area                          | La CI  | nart 🖁         | Attendees            |             |             |              |                     | ່ວຍ                       | pdate  |
| Service Attendance 🗸 🗸                   |        |                |                      |             |             |              |                     |                           |        |
| Sunday Date Range                        | Filter | Attendee       |                      |             |             | Attendees P  | arents of Attendees | Children of Att           | endees |
| 1/1/2021 12:00 AM to 12/31/2021 11:59 PM | O By   |                | 5                    |             |             |              |                     |                           |        |
|                                          | O Pat  |                |                      |             |             |              |                     |                           |        |
| Year 🗸                                   | O Pat  | lem            |                      |             |             |              |                     |                           |        |
| Group By                                 |        |                |                      |             |             |              |                     |                           |        |
| Week Month Year                          |        |                |                      |             |             |              |                     |                           |        |
| ÷ v                                      |        | Name           | Connection<br>Status | First Visit | Second Visi | t Last Visit | Campus Ser<br>Tin   | rvice Check-in<br>ne Area | Loca   |
| Campuses 🚯                               |        |                |                      |             |             |              |                     |                           |        |
| No Campus                                |        | Alex<br>Decker | Attendee             | 6/23/2015   | 6/30/2015   | 3/23/2021    | Main<br>Campus      | Weekend<br>Service        | Mai    |
| Main Campus                              |        |                |                      |             |             |              | compas              | 5011100                   | Curr   |
| Groups Active Groups All Groups          |        | Noah           | Attendee             | 6/23/2015   | 6/30/2015   | 3/23/2021    | Main                | Weekend                   | Mai    |
|                                          |        | Decker         |                      |             |             |              | Campus              | Service                   | Can    |
| Services                                 |        | Cindy          | Member               | 6/15/2015   | 6/22/2015   | 3/19/2021    | Main                | Weekend                   | Mai    |
| Limit by Data View                       |        | Decker         |                      |             |             |              | Campus              | Service                   | Can    |
| <b>T</b> •                               |        | Ted            | Member               | 3/9/2016    | 3/23/2016   | 3/24/2021    | Main                | Weekend                   | Mai    |
|                                          |        | Decker         |                      |             |             |              | Campus              | Service                   | Can    |
|                                          | 50     | 500 5          | ,000 4 Atten         | dees        |             |              |                     |                           |        |
|                                          |        |                |                      |             |             |              |                     |                           |        |

# **Front Porch Concepts**

While the configuration of Front Porch is outside the scope of this document, it's important that you understand how their configuration applies to Rock. Let's look at some of their terms.

### Zones

Zones are defined in Front Porch as one or more access points. This allows you to create areas of your environment that are as large or small as you'd like. Each zone will show as an Interaction Component that Interactions will be assigned to.

### Sessions

A new session is created each time a device comes onto your network. There's quite a bit of configuration around how sessions are tuned. Let's take a look at some of them:

- **Minimum Session To Track** This value, in minutes, determines how long a device needs to be on the network in order for a session to be created. This helps keep the drive-bys from becoming a session, which would then be added to Rock. While there's no right answer, Front Porch recommends making this value be 33-50% of the program event you'd like to track.
- **Session Timeout** The amount of time before a session will timeout for inactivity.
- **Polling Interval** How frequently to process records and (when necessary) poll the Wi-Fi controller for new information. Some Wi-Fi controllers push session data while others require polling.

For more information on Front Porch configuration see: https://manager.frontporch.cloud/support.

## **Frequently Asked Questions**

Got questions? We've got answers!

What about the concept of random MAC addresses that modern devices use?

While it's true that modern devices will randomize their MAC address while not connected to a Wi-Fi network, it will use a consistent MAC address once it does connect to a specific network.